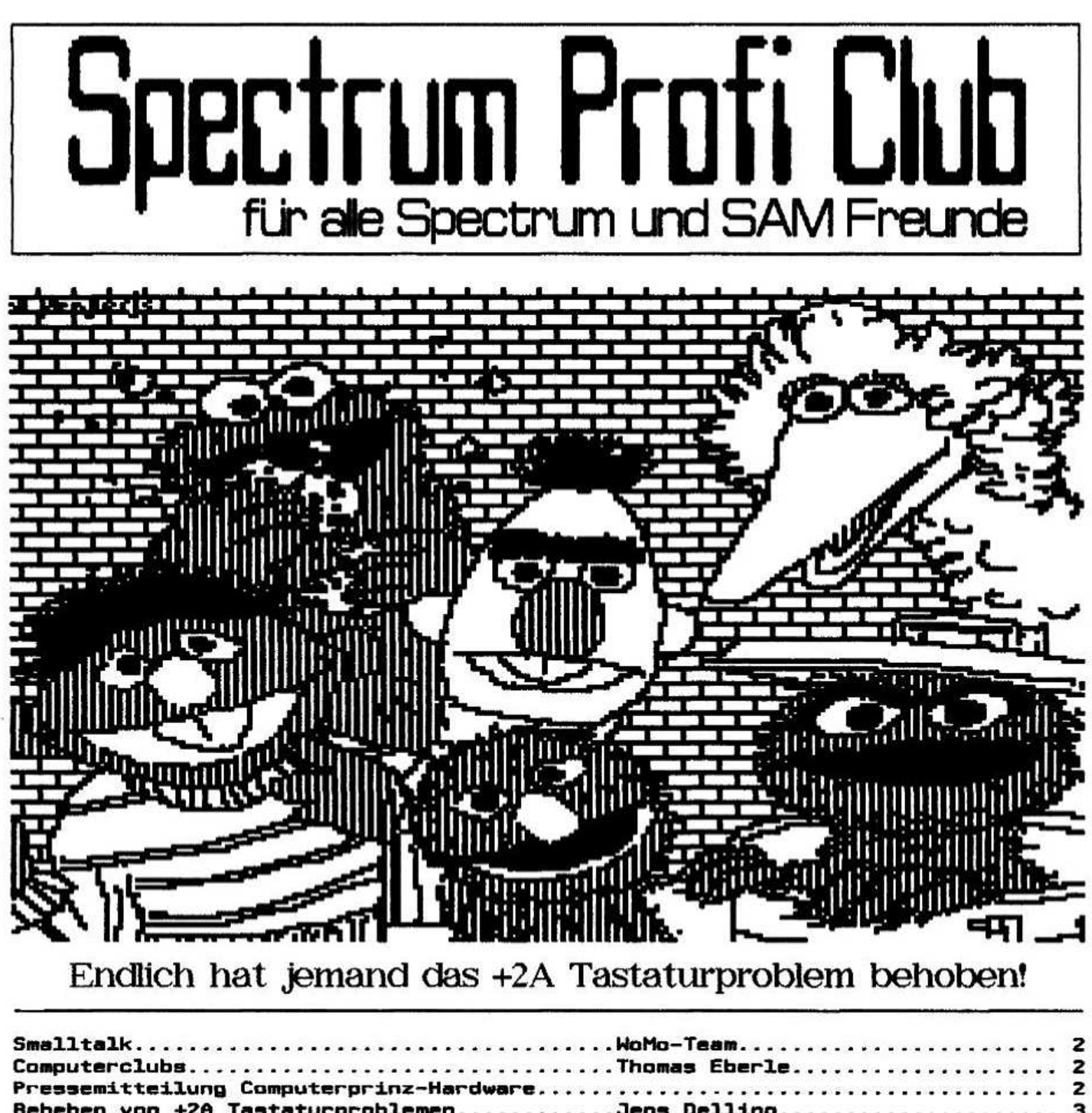

Beheben von +2A Tastaturproblemen...........Jens Delling............. Plus D, Atari u.Beta mit gleichen Laufwerken.Richard Raddatz.............. Adventurelösung 'Lords of Time' (4).........Harald R. Lack/Hubert Kracher.... SAM: Test Textverarbeitungsprogramme.... Ingo Wesenack...... Fragen/Suche Hilfe. Anzeigen................

Wolfgang und Monika Haller Ernastr. 33, 51069 Köln, Tel. 0221/685946 Bankverbindung: Dellbrücker Volksbank BLZ 370 604 26, Konto-Nr. 7404 172 012

**INFO** 

**August 1993** 

# Smalltalk

wer die Aumst-Ausgabe der 'Your Sinclair' aufmerksam gelesen hat. bekam sicher feuchte Augen: es ist die vorletzte. Das bedeutet. daß mit der September-Ausgabe Schluß ist und wir Spectrum- und SAM-Freunde das letzte Hochglanz-Magazin verlieren. Fuhrt dies nicht zwangsläufig dazu. das der Spectrum und/oder SAM nun von einigen in die Ecke gestellt wird? Es ist wohl zu befürchten. sieht man einmal von dem harten Kern der User ab.

Aber warum gleich aufgeben? Schreibt statt dessen lieber INDUG an. die unabhangige Spectrum- und SAM User Gruppe. Laßt euch informationen schicken und werdet eventuell Mitglied. Abonniert FORMAT. das aus unserer Sicht nun beste noch erhaltliche monatliche Magazin. Starkt INDUG den Rııckenl wir streben ebenfalls eine Zusammenarbeit mit INDUG an. mal sehen. was daraus wird. Die Adresse:

IIIJUG Associate Merrlıerslıip Format Publications. 34. Burton Road.

Gloucester. GL4 OLE. Great Britain Gottlob. es gibt auch erfreuliches. 3 neue Mitglieder verstarken den SPC auf 164 User. wir heißen herzlich willkommen:

Roland Kaiser. Am Trutzenberg 44 50678 Kdln und Heinz Schnltker. Geiststraße 14 59329 wadersloh

Der Dritte stellt sich nun selber vor. Neu im SPC seit Juli 93:

Frank Schlüter. 29 Jahre

Pehlen 2b. 32108 Bad Salzuflen

Beim Speccu seit ca. 1985. Habe: 48er Speccu. Extra-Tastatur. kaputte Opus und Schwarzweiß-TV. will aber in Zukunft noch 'unendlich' aufrüsten. . .

Ich nehm das wort zwar nicht gern in den Mund. aber hat schon mal Jemand ne 'Commodore'- Datasette am Speccu betrieben?

Soviel fur diesesmal. Vielleicht habt ihr la auch einige ideen. wie es am besten weitergeht. wir haben immer ein offenes Ohr. Und notiert euch bitte nochmal den Termin vom Spectrum-Treff in Filderstadt: 11.9.93. ab 12 Uhr. Bis zur nachsten Ausgabe. euer woMo-Team

# Computerclubs

Jetzt erstmal ein Nachtrag zu meinem Bericht uber den Chic Computer Club. Da ich den Vertrieb in Deutschland nicht übernehmen werde. hier die Adresse wo ihr selber informationen anfordern konnt:

CCC. P.O. Box 121, Gerrards Cross, Bucks, SL9 9**JP.** Great Britain.

Meine Erfahrungen mit INDUG reichen noch nicht um einen Bericht dariiber zu schreiben. dafur <sup>Z</sup> .\_ \_...

habe ich aber etwas anderes: den SDC= SPECTRUM DISCOVERY CLUB.

Dieser Club mit 300 Mitgliedern aus aller welt beschäftigt sich ausschließlich mit einem der<br>besten Floppy Systeme für den Specci. Systeme für den Specci.<br>heint ein Disc-Magazin, das 2-monatlich erscheint ein Disc-Magazin, das<br>Neuigkeiten, Programme und Programm-Neuigkeiten. Programme und Programm-<br>beschreibungen der Mitglieder enthält. Das beschrelbungen der Mitglieder enthalt. Das Disc-Magazin kommt auf einer l80k Diskette. Fur alle die kein zweites 180k Laufwerk haben gibt es im Club eine Schaltung zu kaufen die es ermdgllcht mit einem ?20k Laufwerk 180k Disketten zu lesen.

Das Magazin kostet entweder 1.50 Pfund pro Ausgabe oder wenn man eine Diskette hinschickt nur das Porto. Man ist namlich nicht darauf bedacht Gewinn zu erzielen.

Jetzt noch die Adresse:

SDC. c/o Brian Mumford, 57 St Saviours Road. west Croudon. Sırreu. CHO 2XE. Great Britain.

Thomas Eberle. Gastäckerstr. 23 70794 Filderstadt.

Pr~a~ä<§err\'\1\*ie`\\\\_ir\Q anautararina-Hardware

-I 7 --: 3;; \_. \_- ' \_\_J\_ -r ^ .\_\_ ffflııııı rz \* \_'

Die renommierte Firma Computerprinz-<br>Hardware, die schon seit langer Zeit 3. Hardware. die schon seit langer Zeit | autorisierter Ritschie-Distributor ist. hat ; einige interessante neue Produkte im Angebot: 1.1 Doubleßack - wird an den Spectrum gesteckt und bietet einen vertikalen und einen horizontalen Slot (wie Currah 5-Slot) 2.) Best of Ritschie - die neue ultimative Witz-Broschüre<br>3.) Plugit das neue Fixit (der feige Beta-Tester traut sich nicht; Gruß an G.B.)<br>4.) Prowler (Beta-Test-Version) - DFU-4.) Prowler (Beta-Test-Version) <sup>1</sup> Software für One-Shot-lF 5.) VMax 32 - 32KB-SRAM-Erweiterung. mit <sup>1</sup> 11MHz taktbar 6.1 Preßlufthammer - verleiht Tataris ein modernes. stromlinienformlges Deslsn <sup>i</sup> 7.1 Zen-Magazin - das neue Satire-Magazin von Sammu 8.) Ritschie-HD - serielle Popeldore-Festplatte für IF1, mit Fehlern, RESTPOSTENI Nur 1000.-DM für 20MBi Kaffeekanne gratis dazu (die werden sie brauchen...) 9.) Bananen - Testen Sie die Intelligenz von <sup>l</sup> Tatari-Usernl (falls Sie es noch nicht wissen: zum Schalen einer Banane braucht man einen I0 von mindestens 60) 10.) iF1 mit Taktgenerator - verhunztes lF. Ritschie-Sondermüll. hat nie funktioniert. **RESTPOSTEN!** 11.) Guy'0'Guy - die neue Satire von VAN, '| oemnachst im Zgi-Maga2gn

# **Hardwaretip: Beheben**  $\mathbf{von} + 2\mathbf{A}$ **Tastaturproblemen**

Heute etwas für alle geplagten +2A-Besitzer. Ob die Schaltung auch für +2 und +3 verwendet werden kann, konnte ich nicht testen, aber wenn die Geräte die gleiche Tastaturmatrix haben, müßte es auch funktionieren.

Die Schaltung sorgt dafür, daß die Extratasten<br>von allen Programmen richtig erkannt werden.<br>Bild 1 zeigt den Schaltplan und Bild 2 einen Ausschnitt der +2A Platine mit den Punkten, an die die gleichnamigen Punkte der Schaltung angeschlosen werden.

Vorher müssen noch die Dioden D15, D17 und D21 ausgelötet werden.

Schaltung kann z.B. auf eine kleine Die Lochrasterplatine aufgebaut werden und paßt noch unter die Tastatur.

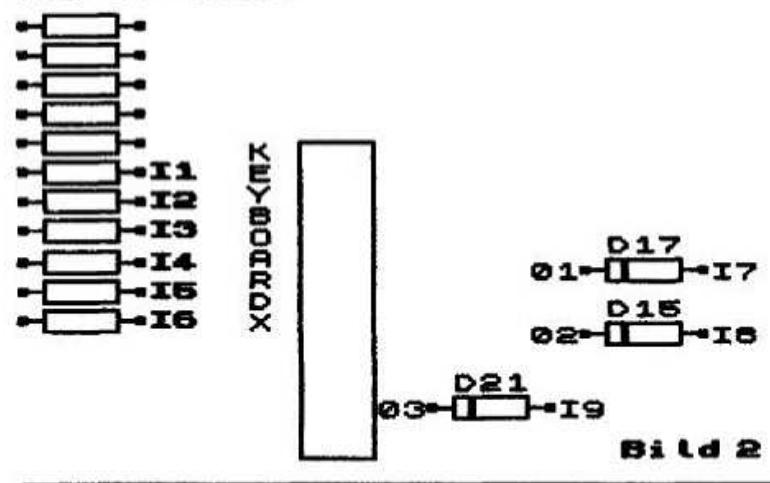

# **ERFAHRUNGSBERICHT Plus D, Atari und Beta-Disk**

mit gleichen Laufwerken!

Selber habe ich 2 Laufwerke für das Beta-Disk. Zweitlaufwerk Orginal Zweitlaufwerk von Vobis. Allerdings in eigenem Gehäuse!

Erstlaufwerk seit 3 Jahren. Ein neueres. Da das Orginal Laufwerk von Vobis zu schlecht war (Ab zu zu ERROR's beim SAVEN oder LOADEN).

Das Erstlaufwerk vom Beta-Disk funktioniert 100% am Atari! Auf A oder O-Laufwerk (hier 1)<br>gejumpert. Allerdings bei 5 1/4 Zoll Laufwerken muß das Widerstandsnetzwerk entfernt werden!!!

Beim Beta-Disk schadet es nicht, das R-Netzwerk (Sieht aus wie ein IC, mit blauer Farbe). 5 1/4 Zoll Laufwerk wurde allerdings noch nicht am Plus D ausprobiert!

Nun habe ich mal die Beta-Disk Laufwerke am Plus D gestöpselt! Das 2te (Orginal B-Laufwerk) Laufwerk funktioniert 100% Das erste Laufwerk

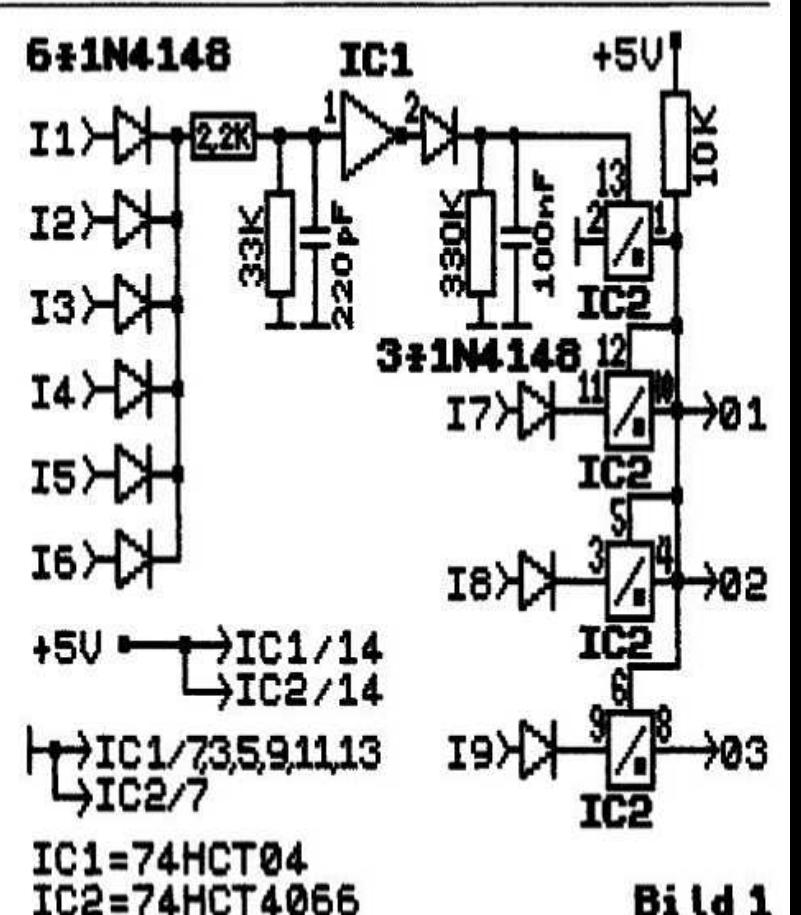

Um Kurzschlüsse zu vermeiden, sollte die Platine

mit Isolierband umwickelt werden. Falls jemand Probleme mit dem Einbau hat, könnte ich diesen auch durchführen.

Das wars für diesmal, aber der nächste Beitrag kommt bestimmt.

Jens Delling, Kaltenbergen 20, 22117 Hamburg

funktioniert 100x. Allerdings mit dem Nachteil. daß der Motor immer dreht, wenn die Diskette reingelegt wurde. Und die rote LED brennt immer (falls Disk im Laufwerk). Allerdings hatte ich Zeit. noch keine intern mit den Jumpern rumzuspielen bzw. ändern. In. der Praxis verwende ich eh immer Laufwerk B. Außer beim Neustart oder Kopieren von Disk zu Disk. Beim Problem Disk zu Disk (wie bei WoMo) Reinigungs-Disk. Oder mal mit neuen. hochwertigen Disketten probieren! Untersuchen, ob eines von beiden Laufwerken schlechter ist! Bei einem Laufwerk ist die ERROR-Meldung 10 bis 100 höher! **Diese** dann austauschen! mal Kontaktprobleme? Netzteilprobleme? Hier gibt es 1001 Fehlermöglichkeiten. Eventuell liegt es doch an den Veränderungen in den Systemvariablen! Reinigungs-Diskette Allerdings nach einer

mindestens 60 Minuten keine Reinigungs-Disk einlegen ... sonst kann es drastische Probleme geben.

Richard Raddatz, Pfarrgasse 5 71332 Waiblingen. Tel. 07151/563377 Hubert Kracher Kirchdorfer Str. 5 8201 Großholzhausen

\*\*\*\*\*\*\*\*\*\*\*\*\*\*\*\*\*\*\*\*\*\*\*\*\*\*\*\*\*\*\*\*\* DOUBLE 'H' SOFTWARE \*\*\*\*\*\*\*\*\*\*\*\*\*\*\*\*\*\*\*\*\*\*\*\*\*\*\*\*\*\*\*\*

Harald Lack Heidenauer Str.5 8201 Raubling

#### **Hallo Spectrum Freaks!**

Weiter geht es mit der vierten Teillösung zum Adventure LORDS OF TIME'. Wir befinden uns in der Zeitzone 4, der Wikingerära. Nachdem wir die Zeitmaschine wieder in nördlicher Richtung verlassen haben, befinden wir uns in Location 4 dieses Abschnitts. Deshalb jetzt gleich die hier vorzufindenden Locations:

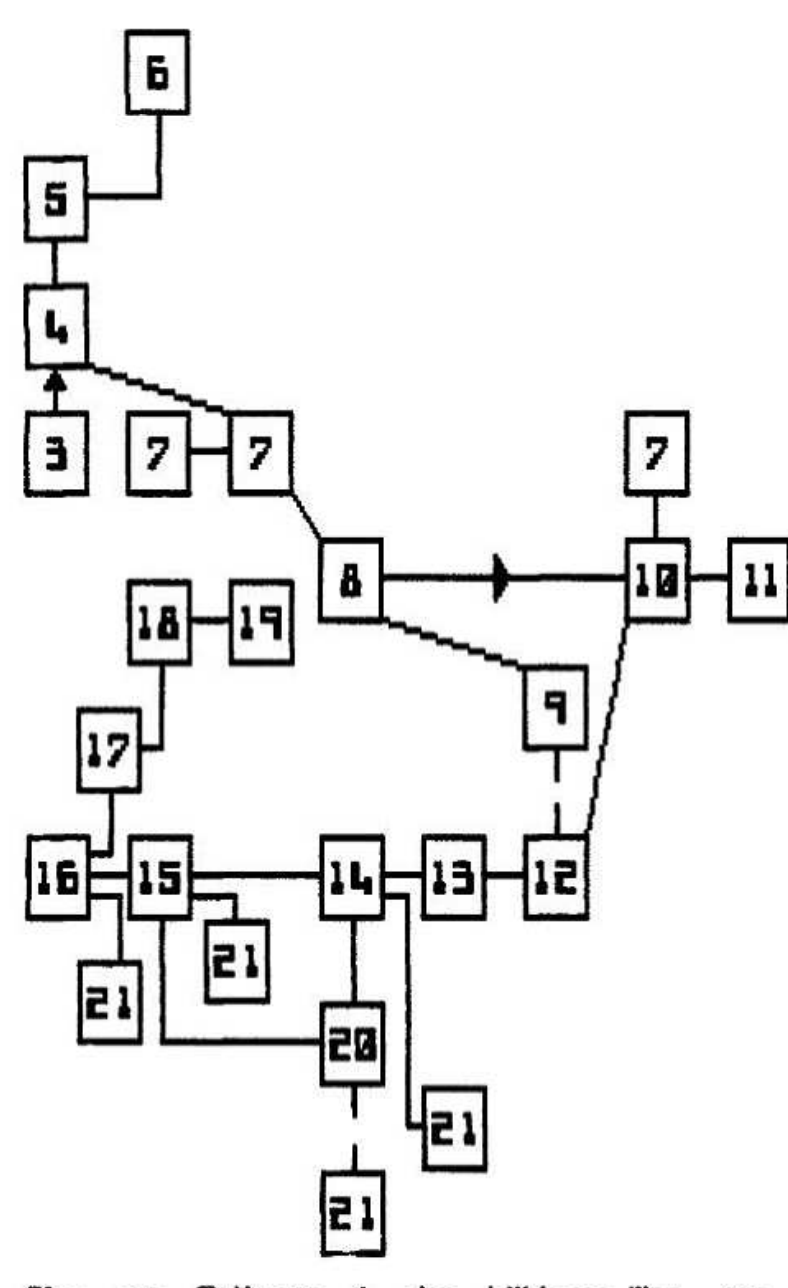

Plan zur Zeitzone 4, der Wikinger-Ära, von "I ords of Time"

- 041 ON A BEACH IN A SMALL BAY
- 05) AT THE EDGE OF THE SEA / LUR
- ON BOARD THE SHIP 061
- BETWEEN THE SEA AND TOWERING CLIFFS 07)
- **CBO** ON THE BEACH
- OUTSIDE A SEACAVE **CPO**
- 10) AN EMPTY CAVE
- OLD, MUSTY, DRY CAVE / SCRAPOT 11) **PARCHMENT**
- 12) IN A LOW CAVE
- 131 EAST-WEST PASSAGE
- 141 FURTHER ALONG THE PASSAGE
- 15) IN A HANDS AND KNEES CRAWL
- 16) A JUNCTION OF THE TUNNEL
- 17) IN A TIGHT FISSURE
- 18) ABOVE THE HOLE IN A CAVE
- 19) PIRATE'S HIDEOUT / CHEST
- 20) IN AN OBNOXIOUS CAVE
- 21] FALLE!!!

Jetzt geht es ab Location 4 so weiter:

N (wir sehen einen fröstelnden Wikinger auf Wache), give fur coat (dafür bekommen wir von<br>ihm die Lure), S, SE, E, E, dig (wir sind in einer Grube), dig (wir finden ein Stück Pergament), take parchment. W. read parchment (darauf stehen in Versform die nächsten Schritte), SW, push stone, W. W. W. W. U. U. drop lur (damit sie uns der Pirat Pete nicht stielt), E, open chest (der Pirat Pete springt heraus und stielt einen unserer<br>Gegenstände), W. take lur. E (Pirat Pete springt wieder heraus und stielt etwas, aber nicht die Lure), play lur (die Wikinger kommen und nehmen Pirat Pete mit. Als Belohnung bekommen wir den olive branch), in chest, take talles was Pete gestohlen hat), pull handle (der Boden vorher bewest sich zur Seite und wir befinden uns<br>wieder in der Zeitmaschine), jetzt folgende Gegenstände ablegen:

drop lur, drop olive branch, drop parchment. Der Befehl score sollte nun 400 out of 1000 anzeigen. Nun nehmen wir folgende Gegenstände auf:

take nugget, take sword. Jetzt alles vorbereiten für die Zeitzone 5. Turn cog 5, swing pendulum, N. . . . . .

Weiter gehts im nächsten Clubinfo. Bis dann...

#### SAN **1est Textverarbeitungsprogramme**

# **Findlich SAM-reif texten?**

So mancher SAM-Besitzer mag immer noch die Textverarbeitung Tasword o.ä. auf seinem alten Spectrum für das beste halten, gab es doch bislang kein Programm auf dem SAM, das an das sewohnte "herankam".

Aber der SAM hat im Laufe des letzten Jahres mächtig nachgeholt.

Mit diesem Bericht möchte ich eine Übersicht über Textverarbeitungsprogramme für den SAM geben. Damit soll jedem interessierten User die "sein" Möglichkeit gegeben werden, Programm unter der inzwischen großen Auswahl zu finden. Bei der Gegenüberstellung habe ich mich an Berichten der Stiftung Warentest orientiert.

Die meiste Information steckt in der Tabelle auf den Mittelseiten. Die Fußnoten geben Erläuterungen und weitere Angaben, wenn weder Nein-n paßt. Manche dieser Ja-m noch ein Bemerkungen sind wichtig für einen Vergleich, da einige Funktionen teilweise auch Ober kurze Umwege realisierbar sind, welche in den Fußnoten vermerkt sind.

## **Spezialisten**

Fast jedes der getesteten Programme hat seine Stärken: Schaut euch an, in welchen Zeilen die 'm stehen.

Wordmaster+Tupeliner durch  $S_0$ können **Computerfonts**  $711m$ Ausdrucken mit dem ähnlicher Proportionalschrift **Buchdruck** mit Randausgleich aufwarten, so wie ihr sie in diesem Absatz seht. SC\_DTP kann das mit geringerer Bei den anderen Programmen Qualität. mit Blocksatz schließt der Text auf Wunsch zwar auch bündig mit einem beliebigen rechten Rand ab. Schrift aber halt nur mit wie auf der Schreibmaschine oder meist auf dem Bildschirm. Zeichen bei alle den gleichen Raum der einnehmen.

Auch können in den Computerfonts fast beliebige Zeichen oder Bilder definiert werden (z.B. 88), sofern ein Font-Designer zur Verfügung steht (siehe SONSTIGES), so auch im Stylewriter.

Manche der anderen Programme sprechen die ganze Palette der ASCII-Zeichen an, die der Drucker zur Verfügung stellt, siehe DRUCKBARE **ZEICHEN.** 

# Keiner kann alles

Das Programm SC\_Filer sei hier nur aufgeführt, um aufzuzeigen, was eine Datenverwaltung auf dem Textverarbeitungssektor leisten kann, insbesondere wenn dafür geworben wurde, man könne sie auch als "mini word processor" nutzen.

SC\_DTP bietet Hires-Druck für User, die einen 24-Nadeldrucker ihr eigen nennen können. Spectrum-Screens, MODE-4-Farbbilder,  $MODF - 3-$ Screens, alles wird auf Wunsch schattiert Auch die Computerfonts wiedergegeben. erscheinen pixelgenau im Layout, welches sich mit der Maus in jedem Bildpunkt ändern läßt. Danach wird alles als 2x4 Screens großer A5-Dump zum

Drucker geschoben, mit einer Auflösung von ca. 180×83 dpi.

SC\_DTP wird noch als unreifes Werk mit freien Updates verkauft - man merkt es: Fast alle DTP-Funktionen brauchen viel Zeit, und es gibt einige Abstürze. Auch Samscratch bringt den Schreiber manchmal durch einen falschen (oder Tastendruck richtigen!) in eine kaum beherrschbare Situation.

anderen Programme scheinen mir Die alle zuverlässiger zu sein, und am besten gefielen mir in dieser Hinsicht Outwritel und -2. Man hat immer das Gefühl, daß die Programme auf alles ohne Verzögerung eine Antwort haben, kurzum: Sie sind grundsolide.

Polytypes DTP ist. wenn es um den Ausdruck<br>(DRUCKFORMAT und DRUCKBARE ZEICHEN) geht, der wohl vielseitigste und anpassungsfähigste Könner. Es gibt kaum etwas, was es nicht zu Papier bringen könnte. **Die** Computerfonts gelangen hier mit 120x216 dpi direkt  $711m$ Dafür bleiben Wünsche beim Komfort Drucker. der Texterstellung (WIRKUNG AUF DEN BENUTZER EDITIEREN) offen, die und andere, einfache Programme spielend erfüllen.

Der Stylewriter bietet Farben und Grafiken, allerdings immer nur die sieben RGB-Grundfarben. ebenso bei Text. Die vordefinierten Computerfonts zum Ausdrucken sind so klobig wie Screenfonts, lassen sich aber unter Aufwand nachbessern - mit gutem Ergebnis, möglich sind hierbei ca. 240x120 dpi.

# **Mittater**

Da es mir nicht möglich war, die gesamte Palette dieser Software zu kaufen und zu testen, waren alle User aufgerufen, mitzumachen. Ich danke Georg, Roland, Ferry, G. Hanhoff und WoMo für ihre Hilfe; ohne sie hätte ich die vorliegende Datenmenge nicht zusammentragen können. Desweitern habe ich den Artikel 'The Secretary Reviewed' von Carol Brooksbank aus FORMAT 1/93 benutzt.

Trotzdem ist die Tabelle noch nicht voll. Wenn ein Programm benutzen könnt, für welches ihr hier noch die Daten fehlen, testet es bitte auf seine Fähigkeiten und Möglichkeiten, und schickt mir euer Ergebnis! Ihr könnt auch noch weitere Programme vorschlagen oder bereits ausgeführte Daten korrigieren. Ich werde dann eine erneuerte Spalte der Tabelle als Update veröffentlichen. Danke für eure Mithilfe!

> Ingo Wesenack. Wilhelmstr. 156 D-13595 Berlin, a 030/331 21 30

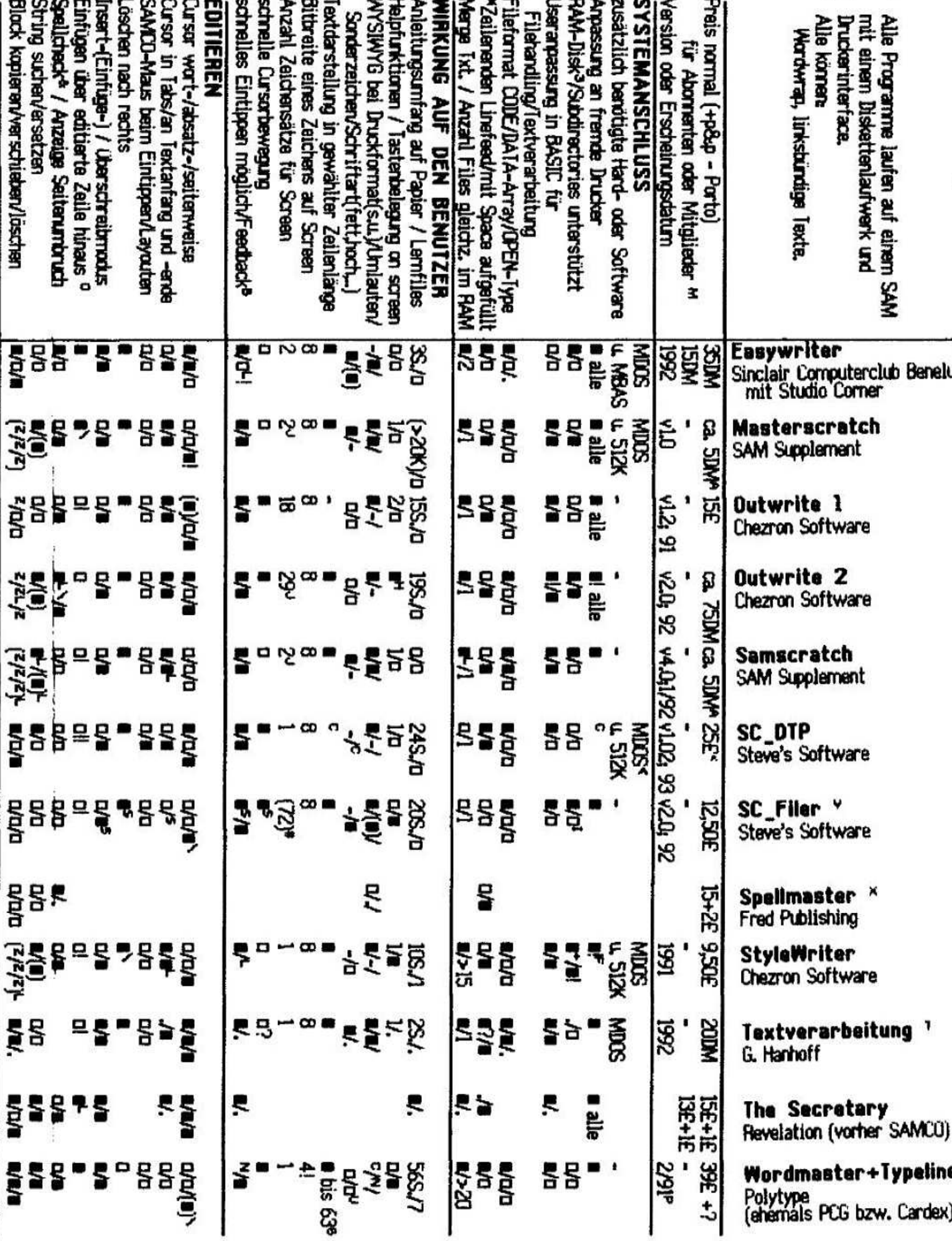

S)

Test Textverarbe<br>Test Textverarbe<br>tungsprogramn

 $\mathcal{O}(\frac{1}{\epsilon})$ 

 $\vec{y}$ 

٦.

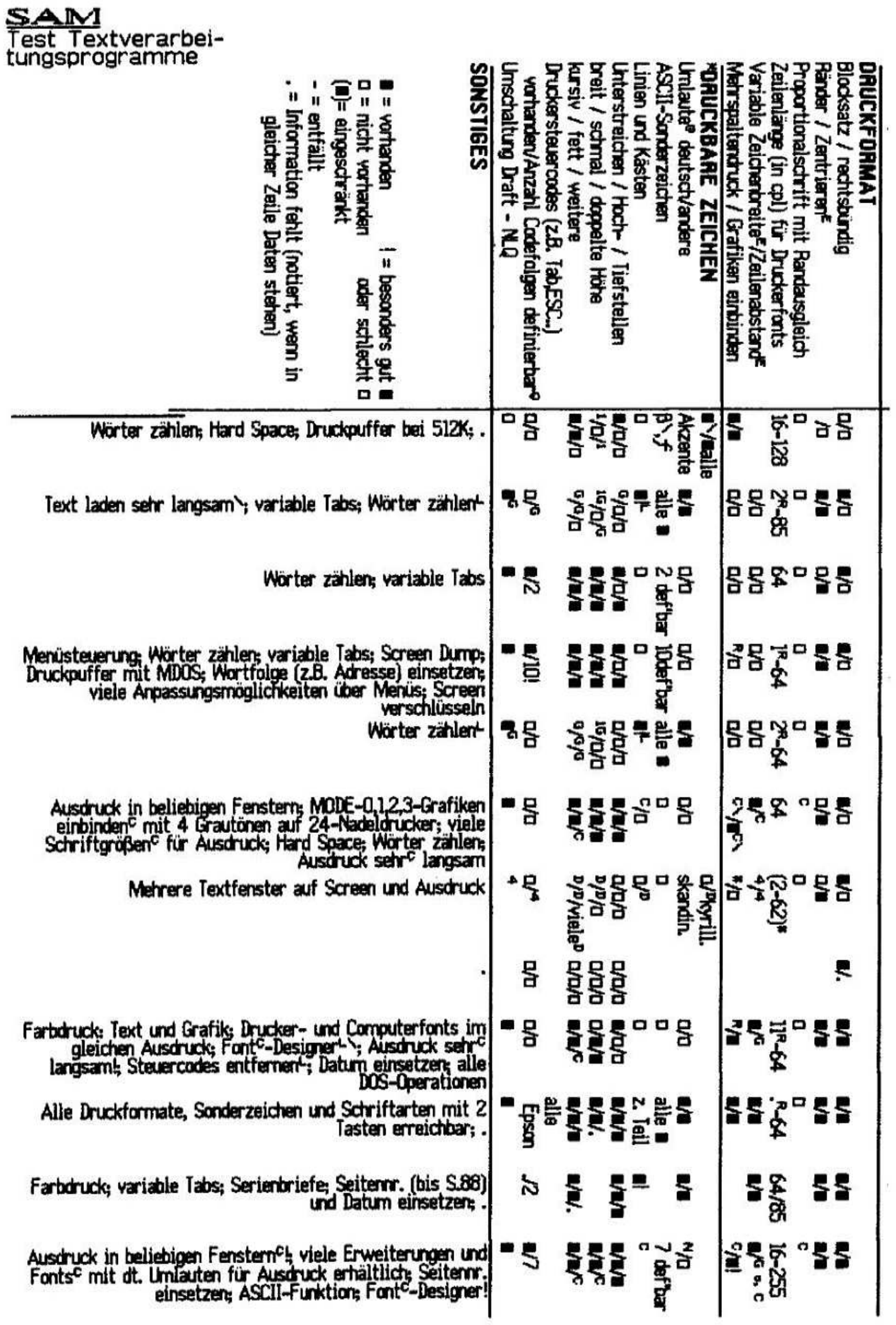

1,412

Fußnoten zur Tabelle

Ubereinstimmung in diesen Punkten (Zeilenenden... und DRUCKBARE ZEICHEN) zwischen zwei Programmen bestimmt im wesentlichen. ob es sinnvoll ist. ein Textflle. das im anderen Programm erstellt wurde, zu laden.

\ Umstandlich.

+ Nur mit 1MBgte-Erweiterung.

**e** Umlaute lassen sich auch immer ausdrucken. indem man den Drucker auf den betreffenden Landeszeichensatz umstellt und die Symbole  $61$ .  $L \setminus$  1 und " verwendet, siehe (E).<br>B. Problem mit deutschem

Problem mit deutschem Wortschatz: muß vollstandig selbst erarbeitet werden. bis es einen gibt.

i vor Texterstellung einmal für iedes Fenster separat festzusetzen, dann immer ganzen Fenster: beliebig viele Setups.

< Mit MDOS zusammen 37 Pfund.

<sup>1</sup> Nur erste Zeile.

<sup>P</sup> 2 Spectrumprogramme. gleichzeitig im Speicher. die zusammenarbeiten:

wordmaster-Texterzeugung und Ausdruck mit Druckerzeichensätzen: Ausdruck mit Computerzeichensatzen.

<sup>3</sup> Z. B. nur mit Fllenamenerwelterung "d3:..". wenn in BASIC vorher auf "d3" eine RAMDisk formatiert wurde.

Texterstellung einmal in vier verschiedenen Druckerlayouts wie in (E) definierbar. dann immer gleich.

6 Beim Eintippen in wordmaster nur bis 63 cpi. volle - nicht lesbare - Seitenübersicht (Logout) in Tgpeliner.

<sup>H</sup> Disk-Magazin SAM Supplement im Abo: 30 DM für 6 Ausgaben. Samscratch 4.0 auf Disk Nr. 16. Masterscratch 1.0 auf Disk Nr. 24.

<sup>B</sup> Kann man ein eingetipptes Zeichen gleich auf dem Screen sehen?

<sup>E</sup> Nur Computerzeichensatze zum Ausdrucken (bel SC\_DTP 24-Nadel~Screendump).

D (\*) und erscheint nur im Ausdruck, wenn Screendump angefertigt wird.

<sup>E</sup> ist auch über Druckersteuercodes (wenn dort 'definierbar-**i**) machbar, welche man direkt an den Drucker schickt (ESC-Sequenzen), aber nur für Druckerfonts. nicht (C).

<sup>F</sup> EPSON~kompatibler Drucker mit 1/216 inch line feed notig.

<sup>G</sup> Nur ganzer Text.

Pop-up-Menus, hilfreiche Erlauterungen beim Aufruf unüblicher Optionen.

I Kann man von mir als Erweiterung bekommen. J Jeder Standard-SAM-Zeichensatz verwendbar.

L Langsam.<br>M Angebot nur für INDUG-members (d.h.<br>nenten) bei Programmen von FORMAT-Abonnenten) bei Programmen von Revelation bzw. Mitglieder im SCB.

N Nicht bei dieser Version (P), aber bei anderen durchaus.

<sup>0</sup> Steht hier ein 'cı'. so muß an der Stelle. wo 2. B. ein wort eingefügt werden soll. zunachst die

Zeile gesplittet werden. damit das zusätzliche Dann muß der entsprechende Absatz neu formatiert werden. um nachfolgende Zeilen wieder bündig anzuhangen. (\l <sup>P</sup> Die getestete Version wurde von PCG selbst auf dem SAM emuliert.

g Zusatzlich kann man auch Druckbefehle wie 2. B. "Double strike on/off" für eigene Zwecke on/off") umdefinieren. wenn 'Anpassung an fremde Drucker - **m'**.

Pi Nur durch Rander Setzen. bevor man den Text eingibt.

<sup>S</sup> Nur innerhalb eines Screens uneingeschrankt.

<sup>T</sup> Auf der Grundlage einer Tasword-Version von<br>1984.

<sup>U</sup> Nur Unterstreichen sichtbar wie im Druck.

<sup>V</sup> vollwertige Datenverwaltung mit integriertem Wordprocessor.

Lösungsprogramm für Kreuzworträtsel und Anagramme mit integriertem wordprocessor. 2 Nur Blocke über ganze Zeilen.

Anbieteradressen (Telefonnr. von Deutschland)<br>Chezron – Software, 605 Loughborough – Road. Loughborough Birstall. LEICESTER. GB- LE4 4NJ.

Fred Publishing. 40 Rounduhill, Monifieth. DUNDEE. GB- DDS 4RZ.

G. Hanhoff. Otto-Hue-Str. 93. D-45772 MARL. a 02365/ 44 133.

Polytype. GB- CUMBRIA. 20044/229-832 807.

Revelation Software. vertrieb in Großbritannien: Revelation Software. P0 Box 114. Exeter. DEVON. GB-EX4 1YY.<br>SAM Supplem

Supplement. Vertrieb in Großbritannien: Brian Mumford, 57 St. Saviors Road, West<br>Croudon, SURREY, GB- CRO 2XE, **a** 0044/ 81-689 1439: Vertrieb in Deutschland: lan D Spencer. Fichtenweg i0C. D-53804 MUCH.

Sinclair Computerclub Benelux mit Studio Corner. Postbus 20034, NL- 6350AA BOCHOLTZ. 8 0031/ 45/ 442 951.

Narrow Close. Histon. CAMBRIDGE, GB- CB4 4XX, B 0044/ 223 - 235 150 (6pm-9pm)

# Einige Facfbegriffe

**Druckerfont** oder **-zeichensatz -** der Computer<br>sendet - zum - Ausdruck - der - im - Drucker Ausdruck "eingebauten" Zeichen ASCII.

Computerfont zıın Austrucken - der Computer sendet die im Programm definierten Fonts als Bitmuster (Grafik) an den Drucker.

Zelchensatz fir Screen - auf dem Bildschirm sichtbare Zeichen. Als Screendump zum Drucker geschickt. wirken sie auf Papier sehr kantlg.

WYSIWYG - what uou see is what uou get. auf dem Bildschirm sind z. B. hochgestellte Schrift oder Sonderzeichen sichtbar wie im Ausdruck.<br>Spelicheck überprüft, eingetippte, Wörter

eingetippte Wörter mit gespeichertem wortschatz.

mi - dots per inch: Punkte ie 2.54cm waagerecht x senkrecht auf dem Papier.

ı

-ıı ı

# ANTWOR<sup>®</sup>

## Zu Georgs Fragen zum SAM. Heft 7/93:

im ROM 2.3 sind fast alle mir bekannten Fehler beseitigt. Bei folgenden Problemen aus den ersten ROMs bin ich mir nicht sicher:

Direkt oder im Programm INPUT "String"... mit Stringlange mind. 16 und '...' beliebig. z. B.

INPUT "TextTextTextText";a\*

verursacht 'Not understood'.

Spatestens in ROM 3.0 funktioniert dieser wichtige Befehl.

was aber auch in ROM 3.0 fehlschlagt= INPUT wie oben. aber mit '""' im String. 2. B.

10 INPUT "TextText""TextText":a\*

20 REM

30 REM

RUN

<RETURN›

Dies zerstort die Zeilenendekennung von Zeile 10 und 'hangt' somit die nachfolgenden Zeilen an. was im weiteren Verlauf auch zum Absturz führen<br>kann. **Ingo Wesenack. Wilhelmstraße 156** Ingo Wesenack. Wilhelmstraße 156 13595 Berlin. Tel. 030/3312130

## Nochmal zu Georgs SAM-Problemen:

ich hoffe. daß ich Georg aus Lauterach beruhigen kann. Georg. keine Angst. Du kannst weiter das V2.3 PROM in Deinem SAM benutzen. Die Unterschiede zu 3.0 sind hauptsachlich Entwicklungsidentitat für das FROM. das spater 3.0 genannt wurde. warte nicht auf eine noch neuere version als 3.0. diese wird es nicht geben. 3.0 ist laut den Programmierern der Endstand (kein Platz mehr. das PROM ist volli).

Natürlich weiß ich nicht. was bei Dir beim Booten passiert Georg. aber ein FROM geht selten in der Form kaputt. daß es manchmal Probleme macht. Auch keine Angst wegen der Aufschrift '(c) 1986 AMD' auf dem PROM. dies hat nichts mit dem Herstellungsiahr zu tun. Es ist das Copgright. als das 'PROM-Lagout' entwickelt wurde. genau wie bei Software. ich selbst habe gerade ein CPU Chip gekauft mit '(c) 1980' drauf.

Georg. Du sagst. das wenn Du 2 oder 3 mal hintereinander bootest. der Track 0 korruptiert wird. ich vermute. daß Du zum neu booten hinten am SAM die 'Reset'-Taste drückst und dann ein<br>'F9' ausführst. Wenn im Laufwerk dann eine Wenn im Laufwerk dann eine<br>Kann das tödlich sein. Die Diskette liegt. 'Reset'-Taste stoppt das Taktsignal und läßt den<br>Disketten-Controller – in – einem – undefinierten einem undefinierten Zustand. der nicht selten zur Zerstorung des Track 0 führt.

Um den PROM Boot zu testen solltest Du besser einen Software-Reset mit 'CALL <sup>O</sup>' ausführen und dann 'F9' drücken. Hierbei darf keine Zerstorung stattfinden. Beim Drücken von Reset oder Ein-

und Ausschalten der Maschine darf NIEMALS eine Diskette im Laufwerk sein.

im D. Spencer. Flchtenweg l0c 53804 Mich. Tel. 02245/1657

Antwort an Ilia: Am besten ist natürlich ein Monitor. Du kannst aber versuchen an den Podis auf der +3 Platine unterhalb des Moduiators zu drehen um damit ein besseres TV Bild erreichen.

Die Tastaturanschlüsse des +3 sind nicht anders. sondern nur erweitert. D.h. die ersten B Pins entsprechen Anschlußpins des 48er. Ebenso entsprechen die ersten 5 Anschlußpins des tler Steckers dem des 5er Steckers des 48ers. Die restlichen ergeben<br>in ihrer Kombination die Sonderzeichen. Sonderzeichen. Pfeiltasten usw.

Zum Laufwerk ist zu sagen. daß es ein 3" Laufwerk ist, wie in den Schneider Computern. Es ist moglich. durch umloten ein 3.5" Laufwerk anzuschließen. Besser ist es. Du tauschst die beiden Roms des +3 gegen ein normales 126er Rom welches Du in den Sockel des lCi steckst (ROM kannst Du bei mir bekommen). Der Sockel des ICB bleibt leer. Dann kannst Du mittels "Fixit" auch Dein Beta anschließen.

> Thomas Eberle. Gastackerstr. 23 70794 Filderstadt

## Zu +2A/LPrint/DTP:

Selber hatte ich mit 48K/LPRINT/TASWORD ein<br>Paar mal die gleichen Probleme! Abstürze gleichen Probleme! wahrend oder beim Starten zum Ausdrucken. Einmal war das Kabel Drucker-LPRINT lil kaputti Das andere mal kontakterosion am Spectrum oder am EPROM beim LPRINT ill. Einmal war das Programm defekt.

#### Richard Raddatz, Pfarrgasse 5 71332 Waiblingen. Tel. 07151/563377

vor einiger Zeit fragte ich danach. wie man den Joustick 'Manta-Rau' erwerben kann. Hier die Losung. Bei:

Spectravldeo Ltd. Unit 27 Northfleld Industrial Estate Beresford Avenue. wembleu. Mlddlesex **GB- HAO INU** 

kann man einen Manta-Rag Joustlck für 9.99 Pfund zzgl. 6 Pfund per Euroscheck bestellen.

ich habe es getan und bin nun nach einem Monat wartezelt stolzer Besitzer eines knapp handsroßen. blauen Ei's mit irre viel schwarzem Kabel. Man muß dieses runde. leichte Ding mit der linken Hand umschließen und hat es so fest im Griff.

zwei in den Mulden für Zeige- und Mittelfinger gut plazierten Feuertasten haben schwergängige Mikroschalter, was für bedrängende<br>Spielsituationen – a – la – "Lightforce" – denkbar Spielsituationen ungeeignet ist. Auch der kurze Knüppel schaltet 'mikro' und ist durch die Haltung des Joustick<br>  $\overline{\bullet}$ 

sehr prazise. Der Feuerknopf unter dem linken Daumen schließlich ist soft. voll widerstand und bedarf es. daß man ihn bis zum Anschlag drückt. ich habe die Feder in ihm durch eine schwachere wenigstens über einen schnellen Feuerknopf zu verfügen. Ach ia. und da ist noch ein Schalter mit Dauerfeuer. der mir allerdings bei den getesteten Spielen das Feuer sperrt.

Alles in allem eine gelungene Anschaffung für Steuerung und unverkrampfte wenn ich nicht ab und zu mal schnell ballern wollte. Da muß ich halt auf meinen Competition Pro von Anno um die '84 zurückgreifen.

### ingo wemack. wllhelmstraße 156 13595 Berlin. Tel. 030/3312130

7/93 **llia:** Vielen Dank für Deinen Artikel über<br>1/0-FFh. jetzt weiß ich endlich, warum mein  $letzt$  weiß ich endlich. warum mein seibstgebauter Specci nicht voll kompatibel ist. Das war mir tatsachlich neul Jetzt ist dann auch klar. warum einige Software mit lF1 nicht lauft: Dort wird IO-ULA namlich aus (AO oder IORO) erzeugt und damit kriegt die ULA von lO-FFh nichts mehr mit.

woMo= Jogstick-IF nach dem Atari-Standard (Die ham das namlich mit dem 9poi-sub-d erfundenl) weisen sowohl +5V als auch Masse auf. Auf dem Specci haben viele Jogstlck-IF auf Pin 7 keine Damit läuft dann auch kein Autorepeat. Manche haben auf Pin <sup>B</sup> die Plus-Leitung. Das ist dann ganz schlecht. wenn also Autorepeat am Jogstick funktioniert. dürfte auch die IR-Verlangerung spielen. wenn nicht. ist zu prüfen. ob an Pin 8 Masse anliegt. wenn ia. dann muß nur noch an Pin 7 zusatzlich +5V angelegt werden. wenn nein (also stattdessen +5V). ist die lnnenschaltung es lF ziemlich verrnurkst und es ist wohl einfacher. ein anderes (selbstgebautes) IF

zu verwenden.<br>**Jean**: Die für **Jean:** Die für 81er und Specci passenden<br>Steckverbinder lassen sich auch aus längeren lassen sich auch aus längeren selbst herstellen: An der richtigen Stelle mitten durch den nachsten Kontakt sagen. Das geht mit einer kleinen Bügelsage ganz leicht. Die Kontaktzungen fallen dann im allgemeinen von allein heraus oder können mit einer kleinen Zange<br>entfernt werden. Nun mit einer Feile die entfernt werden. Nun mit einer Felle die Sagestelie glatten. An der Stelle mit dem Slot und der Steckerleiste werden die beiden<br>Kontaktzungen mit einem kleinen (Uhrmacher-) Kontaktzungen mit einem kleinen (Uhrmacher-) Schraubendreher zusammengedrückt und<br>vorsichtig miteinander verlötet, so daß das miteinander verlötet, so daß das<br>ht schmilzt. Das war's schon: Jetzt Plastik nicht schmilzt. Das war's schon: Jetzt Verbinder werden.

Georg: AMD-Chips gibt es viele und nicht immer ist HiTech im Spiel. wenn die Tgpennummer mit AM anfangt. in Deinem Fall handelt es sich um ein EPROM. welches an der 27 zu erkennen ist. Das C steht für CMOS-Bauweise. also die Dinger. och im Ruf stehen.<br>durch scharfes / mimosenhaft durch scharfes Angucken

kaputtzugehen. Ganz so schlimm ist es nicht mehr. Die 256 steht für 256 KBit, also 32<br>KByte. Die Zeilen 2 und 3 sind vermutlich Die Zeilen 2 und Hinweise auf den Herstellungsort und die Charge. Die letzte Zeile sagt aus. daß AMD diesen Chip 1986 selbst fertigentwickelt hat und es nicht so witzig findet. wenn ihn Jemand ohne zu fragen nachbaut.

vielleicht findest Du .iemand in Deiner Umgebung. der den inhalt des EPROMs vorsichtig mit einem guten Prommer auslesen und in ein neues EPROM<br>brennen kann. Besser natürlich, Du findest brennen kann. Besser natürlich. Du findest Jemand mit v3.0 und Prommer. Manchmal sind die Dinger namlich nur schwach beschrieben oder es ist für den Inhalt schädliches UV-Licht durch<br>das Fenster im Chipgehäuse auf die Chipgehause Speichermatrix gefallen (damit konnen die Dinger vergleichbar bei MusiCasetten-Software. die mit zu geringem Pegel aufgenommen wurde oder ln ein starkes Magnetfeld geraten ist. Irgendwann ist der Inhalt dann halt unbrauchbar.

6/93 Detlef: Mit einem Ersatztsp für den 6116 kann ich nicht dienen. aber wozu auch? Das ist ein handeisübilcher Tgp. Bel Simons für 2.48 als M6l16-LP2 zu haben. Das M bedeutet nichts weiter. Das <sup>L</sup> steht für ioPower und die 2 für i20ns. Das war früher die übliche Kodierung für die minimale Zugriffzeit: Vier ware langsamer. Simons inseriert regelmaßig in elrad und c't. ich bin mit dem Laden sehr zufrieden.

llia: Fernseher mit Scart-Buchse haben einen RGB-Eingang. U. a. bei Philips glbt's eine Serie mit erhohter videobandbreite. damit Videotext besser aussieht. aber auch der RGB-Eingang nutzt sie. was der Bildgualitat wahrlich gut tut. Etwas verwirrend ist nur. daß die Pixel des Specci damit fast guadratisch ausehen.

Vielen Dank für die tolle übersicht. Allerdings hat der Specci 'nur' <sup>15</sup> Farben. da sich Schwarz durch bright nicht aufhellen laßt. leider. Und der 128er hat einen auffalligen Kühlkorper rechts am Gehause.

**Olaf:** Die Anleitung für das **S3004** steht in 'Jörg<br>Reinmuth, Hardware-Erweiterungen für ZX Hardware-Erweiterungen Spectrum". Das Buch ist für sehr wenig Geld in vielen Elektronik-Läden als Restposten zu haben<br>(Anm. von WoMo: Wir haben auch noch welche, (Anm. von WoMo: Wir haben auch noch welche.<br>falls Interesse daran besteht. gegen Interesse Versandkosten). Die Anleitung dafür scheint mir etwas verwirrend aber ansonsten kann ich es nur<br>empfehlen. Von den 26 Anschlüssen der Anschlüssen der 'Erika'-Schreibmaschine ist die eine Seite mit A und die andere mit B bezeichnet. All ist RXD (Datenleitung). A12 ist RTS (Protokolleitung) und A13 ist Masse. Zusammen gibt das eine primitive serielle Schnittstelle. allerdings mit TTL-Pegel. also nicht direkt am IF1 anschließen!<br>5/93 Nachtrag zum **Flachband-I** 

trag zum **Flachband-Kabel** selber<br>Am besten geht es mit einem guetschen: Am besten geht es mit einem Schraubstock, ohne tut man sich ganz schwert

3/93 Korrektur zur Korrektur: Tip für<br>Digital-Bastler: **Nicht benutzte Gattereingänge** benutzte Gattereingänge werden auf den Pegel gelegt. der die Schaltung nicht beeinflußt. soweit richtig. Aber das ist bel einem und-Gatter plus und bei einem oder-Gatter Masse.

#### Emil Obermaur. Teichmüllerstraße 2 38114 Braunschweig. Tel. 0531/503799

Hi gugsl Es ist ia wirklich ein starkes Stück. wenn die letzten Spectrum-User noch fur dumm verkauft werden. Die Szene schrumpft so schon schlimm genug. Daher mochte ich an dieser Stelle etwas zu Anzeigen aus dem C-F sagen. die nicht zensiert wurden (warum werden meine immer zensiert? ich bin doch soooo iieb..).

An das R.R.-Konsortium (Starkstrom. Anongm. Ridivulgus - multiple Personlichkeit/Schizophrenie. sollte stationär behandelt werden)

l.) Der sogenannte "Tech-Tip" ist überflüssig. Die erwahnten angeblichen lFl-"Verbesserungen" (7805. RF!-Filter. MAX. etc.) sind recht aufwendig und nutzen wenig. Da kann man ia gleich ein neues IF bauen. Außerdem andert das nichts an der teilweise fehlerhaften iFl-Programmierung.

2) IMB innerhalb von 'ein paar Sekunden" über das Telefonnetz zu übertragen ist PHYSIKALISCH UNMOGLiCHl Selbst der schnellste Modem Teiebit worldblazer schafft nur 2300Bgte/sec. Auch rnit Telefonnetz;

i~16000bps) ist das nicht mogiichi entpacken ist Blödsinn.

Durchschnittlich werden IMB auf 1.ßMB entpackt. 4.) "lF1 zum fremden Computer". Da das offensichtlich gegen mich gemünzt war, zum x-ten Mal: Beim Senden habe ich keine lFi-Probleme.

5.) "ix bis 15x Fehlerguote". Davon habe ich nie etwas gesagt. Durchschnittlich 5 Fehler auf i0KB (10-l024Butes. in Blocken zu ie 128 Bgtes - XMODEM) sind 0.05%.

6.) "ix bis 15x Fehlerquote". Im SPC-info (Januar 93. Seite 11. 5. Absatz) hat sich R.R. bereits für das Mißverstandnis entschuldigt. Er schrieb. daß er mich in Filderstadt wegen meiner (damals<br>neuen) Mundspange und der daher noch Mundspange und der daher noch undeutlichen Aussprache mißverstanden hat.

7.) Beim Poken der Sytemvariable BAUD erhält man ungefahr:

22400Baud mit wert 4. 26900 mit 3. 33700 mit 2 und 44900 mit I. Das bringt aber keine deutliche Geschwindigkeitssteigerung mehr. weil die Abstande zwischen den einzelnen Bgtes zu groß sind. wenn ich <sup>16</sup> KB mittels LiST mit 19200 Baud über die lF1-Serielle sende. bendtige ich dafür fast 17 sec. Die tatsdchliche Geschwindigkeit liegt bei 11000 Bit/sec.

8.) (DAS BESTEI) R.R. behauptet. daß man mit einem "Taktgenerator im lF1 "eine hohe serielle Ubertragungssicherheit erlangt! Hier GROSSE HARDWARE-EXPERTE ein weiteres Mal. daß er nicht die geringste Ahnung von Hardware

hat! Die unterschiedlichen RS-232- Geschwindigkeiten werden nur durch<br>unterschiedlich große Warteschleifen in der Warteschleifen Programmierung erzeugt. Das lF1 verfügt nicht tiber einen SiO-. UART-. DUART~ oder SCC-Chip. der eine Taktversorgung benötigt. Somit kann<br>man auch nirgendwo einen Taktgenerator irgendwo einen Taktgenerator<br>Eine weitere Blamage des anschließen. Eine weitere Blamage des<br>"Möchtegern-Spectrum-Gotts" Richard Raddatz. "Möchtegern-Spectrum-Gotts" Mein "Tech~Tip" für ihn: Klappe halten! Es kommt ia doch nichts vernünftiges dabei raus) 9.) Der kleine Angeber R.R. wollte wohl Talisman runterputzen. Er behauptete, daß Talisman keine Ahnung von Hardware hätte. Als<br>Coder muß man jedoch die Hardware kennen. muß man jedoch die Hardware kennen. sonst könnten Leute wie Vision oder Talisman<br>keine so komplizierten Demos mit so komplizierten Demos mit so ausgefelltem Timing machen. Vision und Talisman wissen zumindest. daß man keinen Taktgenerator ans lFl anschliessen kann. Nur "Elektroniklaien" (Zitat Ridivuigus güllelaber) kommen auf solche ldeen. Außerdem würde ich Visions und Talisman<br>Bedeutung – für – die – Spectrunm-Szene – mit Spectrunm-Szene mit "wertvoll" angeben und Richards Bedeutung für die Szene mit "völlig überflüssig". 10.) C-F Juli-August 1993. Stellen-Gesuche, Seite 120. 2. Spalte. letzte Anzeige:<br>"Computerspezialist - programmiert - in -"Computerspeziaiist programmiert in Basic. Entwickelt. verbessert. frisiert. erfindet Hardware. Repariere auch Computer."

Hohoho... BASIC) ich steile mir gerade vor. wie Anschluß an den Spectrum erfindet. diesen dann noch verbessert (7805-Spannungsregler). frisiert (mit Kamm und Bürste), dann repariert er einen Macintosh mit<br>einer sechslagigen Platine, auf der zwei sechslagigen Platine, auf der zwei<br>Innen zwischen zwei SMD-Pins Leiterbahnen durchgeführt sind. und programmiert diesen dann in Spectrum-Basic. das er auch noch nicht einmal richtig kann. ich glaube. man nennt es paranoide Schizophrenie.

10.) Eine 48K-Spectrum~Platlne 0HNE Gehause. OHNE Tastatur. OHNE Netzteil und OHNE sonstiges Zubehor für 170. -DM verkaufen zu wollen ist eine bodeniose Unverschamtheit. wenn Richard meint. daß er das verlangen mußte. weil er so lange "rumgeiotet" hat. dann ist er das selber schuld. Man muß ia nicht unbedingt alle lC's sockein. auch wenn sie noch funktionieren. wenn ich einen defekten Spectrum nach England zur Reparatur elnschicke. wird er schneller. besser und billiger (incl. Porto) repariert als bei Richard Raddatz. "verkaufe Richard nochmal in Teufels Küche bringen. well er offensichtlich GEWINN erzielen will. aber kein Gewerbe angemeldet hat! insgesamt hat der arme Kerl ziemlich viel Dreck am Stecken: Betrug. Steuerhinterziehung. Beleidigung. Verletzung des Postgeheimnisses. etc. ich bin zwar kein Jurist. aber ich wurde die Finger davonlassen. sonst steckt man nachher noch selber mit drinl

Frank Meurer, Schulstr. 21. 50389 Wesseling

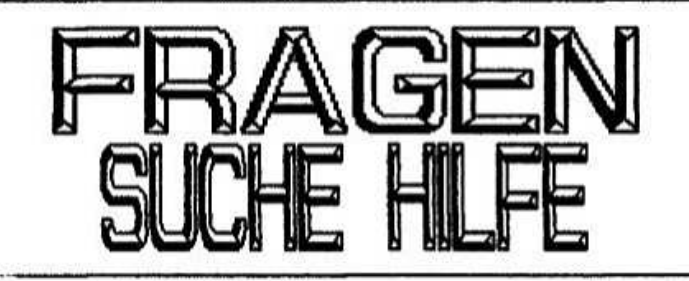

Suche separates Formatierprogramm für MD oder Pius D. Gibt es ein Formatierprogramm hoher als Version 3.3 für Beta-Disk?<br>Wer – hat – FPROM – 4.81

im Beta-Disk? Erfahrungsaustausch!

#### Richard Raddatz, Pfarrgasse 5 71332 Waiblingen. Tel. 07151/563377

Habe noch einen alten IBM XT mit eingebautem 360K 5 1/4 Zoll Laufwerk rumstehen. Kann ich das mittels Plus D am Speccg betreiben? Da der Kasten mich sowieso anodet. wurde ich auch gegen Plus D tauschen.

Also: Plus D. wenn moglich mit Laufwerk. gegen IBM PC XT, Hercules, CGA-Emu möglich, ohne FP (kaputt) aber mit 36OK-Laufwerk einseitig. 258K Speicher und Grünmonitor <sup>+</sup> ca. 50 Disketten voll.<br>Tausche ggf.

gegen andere Sinclair-Hardware. macht mai Angebote.

Kennt bei meinem Liebilngsspiel for all times 'Starguake' Teiepurter OCTUP?

Frage: wer weiß POKES fur 1942?

Frank Schlüter. Pehlen 2b. 32108 Bad Salzuflen

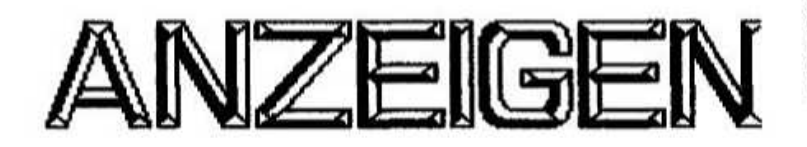

Verkaufe: OL. deutsche Version. 128 k. 130 DM: Centronics Drucker (wer hat ne Anleitung?), 30<br>DM: Specci 48k, 80 DM: Specci 48k mit Specci 48k, 80 Monitoranschluß (Video). 100 DM: interface 1. 30 DM: Iso-Rom für Beta oder Interface 1, je 15 DM:<br>ISO-ROM Interface (3 Platze), 50 DM: Interface (3 Plätze), 50 DM:<br>rface Lprint III, 20 DM: 5 1/4 Druckerinterface Laufwerk 720k. 35 DM; +D Interface. 150 DM; PC Netzteil für Laufwerke bei Beta oder +0. 60 DM: Opus Discoveru mit 180+720k Laufwerk. 150 DM: Jogstick-lF Cursor+Kempston Fehikauf. 40 DM: ZX 81 Bauanleitung. 2 DM

Bücher ie 5 DM: ZX Microdrive. ZX Spectrum. ZX 81 Basic Handbuch, ZX Spectrum Basic Handbuch. Software ie 2 DM: Xubots. Advanced Soccer Simulator. SYS Software. Gazza 2. Microprose Soccer. Manic Miner. Airwolf. Tranz Am. Barrg Mc...Boxing. Daleg Th. Supertest.

Thomas Eberle. Gastackerstr. 23 70794 Filderstadt. Tel. 07117777142 ich verkaufe: <sup>1</sup> Original Sinclair Netzteil f. 8 DM: <sup>1</sup> Make <sup>a</sup> Chip (Original mit Anleitung) für 3 DM: l Music-Tupewrriter (mit Anleitung) fur 4 DM: <sup>1</sup> Lightpen für 48K wie 'NEU' für 30 OM. Alle Preise <sup>+</sup> Porto.

#### Günther Marten. Neue Straße 3 28122 Oldenburg. Tel. 0441/17976

wieder mal Druckfehler. Suche immer noch den

TL 820er.<br>Verkaufe generalüberholtes IF1 für 60 DM, gebraucht für je 30 DM.<br>Falls auf Seite 15

Falls auf Seite <sup>15</sup> im letzten USER mit Direktsteckverbinder die weiblichen Bus-Stecker gemeint sind: ich habe noch einige fur 5 DM (Gold-Ausführung). Ohne Porto.

Suche immer noch Kühlkorper für ISSUE 3 bis 6 (48K Speccg).

noch kaputte Plus D. MD und Beta-Disk Piatineni Ohne Laufwerk!

Für die Bastler: 2 mai 4A Platine fur 200 DM. ULA 2 mai O.K.l Erste Platine generalüberholt und verbessert! Zweite Platine Leiterbahndefekt!<br>Nicht funktionstüchtig. Kühlkörper fehlt auch. Nicht funktionstüchtig. Kühlkörper Bitte meine generalüberholte Platine nicht mit vergleichen! funktionstuchtige 4A Platine braucht man zur Reparatur der anderen Platine.

Habe noch das 5 1/4 Zoll Laufwerk und neuerdings auch ein 3 1/2 Zoll Laufwerk. Preis nach Absprache. Oder Tausch in ein MD pro Stuck.

#### Richard Raddatz. Pfarrgasse 5 71332 Waiblingen. Tel. 07151/563377

Suche Sammelkassette Computer Hits Vol. 2 oder als Elnzelkassetten die darauf enthaltenen Spiele Who dares wins II + Astroclone.

Suche außerdem Microdrive mit allem Zubehor. interface etc. bis 80.- DM.

Frank Schlüter, Pehlen 2b, 32108 Bad Salzuflen

Fiir meine Sammlung suche ich alles. was ie auf Kassette vom ehemaligen Sinclair Club Bogen erschienen ist. Die Ausgaben il bis <sup>15</sup> habe ich bereits. also fehlen mir die Ausgaben <sup>1</sup> bis 10 und was eventuell noch nach 15 kam. Die Kassetten schicke ich wieder zurück und die entstandenen Unkosten durch Versand etc. werden von mir ersetzt.<br>Wer re

repariert mir ein defektes Microdrive (spricht nicht an. LED leuchtet nicht auf)?

#### wolfgang Haller. Ernastraße 33 51069 Kiiln. Tel. 0221/885948

ich hatte einmal einen Amiga-CDTV. von dem mir der Trakball übriggeblieben ist. Dieser Trakball<br>ist nur für diesen Amiga-CDTV, An diesen diesen Amiga-CDTV. An diesen lassen sich 2 Jousticks anschließen. Ich verkaufe ihn für 100.- DM in Originalverpackung (Neupreis war 220.- DM).

> Hermann Maur. Grafstraße 6/4 82008 Unterhaching. TeL O89/618924 m ıGí\_\_